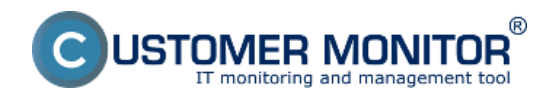

#### **Download** Publikováno z Customer Monitor (https://customermonitor.cz)

[C-MSetup3.1.790.4\\_cmportal.eu.exe](https://cmonitor-update.cdesk.eu/files_for_download/C-MSetup3.1.790.4_cmportal.eu.exe) **[1]**

Instalační soubor pro manuální instalaci Wind server *cmportal.eu*.

[Postup manuální instalace](https://customermonitor.cz/ako-funguje-cm/sucasti-a-architektura-cm/c-monitor-windows-klient/instalacia#manualna) [2] Bezzásahová

*formát: EXE, velikost: 34MB*

[C-MSetup3.1.790.4\\_cdeskportal.eu.exe](https://cmonitor-update.cdesk.eu/files_for_download/C-MSetup3.1.790.4_cdeskportal.eu.exe) **[4]**

Instalační soubor pro manuální instalaci Wind server *cdeskportal.eu.*

[Postup manuální instalace](https://customermonitor.cz/ako-funguje-cm/sucasti-a-architektura-cm/c-monitor-windows-klient/instalacia#manualna) [2] Bezzásahová

*formát: EXE, velikost: 34MB*

[C-MSetup3.1.790.4.exe](https://cmonitor-update.cdesk.eu/files_for_download/C-MSetup3.1.790.4.exe) [5] - bez určení se

Instalační soubor pro manuální instalaci Wind určení serveru.

Postup je totožný s předchozí instalací, na zač *zadáváte adresu vašeho CM Serveru.*

*formát: EXE, velikost: 16,6MB*

[C-MSetup3.1.790.4\\_IU.msi](https://cmonitor-update.cdesk.eu/files_for_download/C-MSetup3.1.790.4_IU.msi) **[6] - bez určení serveru pro bezzásahovou instalaci**

Instalační soubor pro bezzásahovou instaláci bez určení serveru.

Postup bezzásahové instalace v doménovom

*formát: EXE, veľkosť: 34MB*

[C-MSetupConfigurator.exe](https://cmportal.eu/archive_public/file_list_dir/CMSetupConfigurator.exe)</u> [8] - konfigurát **bezzásahovou instalaci**

Instalační soubor pro CM Setup Configurator | bezzáshovou instaláci Windows C-Monitor klie

Použití konfigurátoru v článku o bezzásahové

*formát: EXE, veľkosť: 34MB*

CMonitor3.1.790.4-update-from-any-version(

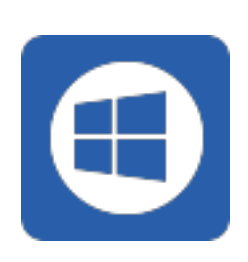

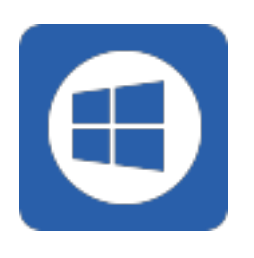

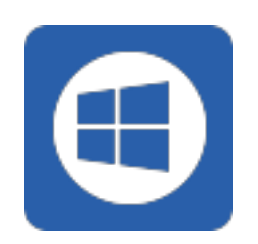

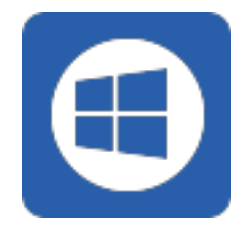

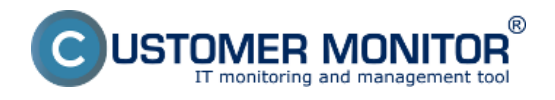

**Download** Publikováno z Customer Monitor (https://customermonitor.cz)

> Aktualizační balíček Windows C-Monitor pro h aktualizaci přes CM Portál.

[Postup aktualizace](https://customermonitor.cz/ako-funguje-cm/cm-vnutorna-architektura/c-monitor-windows-klient/update) [11]

*formát: RAR, velikost: 22,7MB*

## [C-vmwBackup2.9.145.0](https://cmportal.eu/archive_public/file_list_dir/vmwbackup_2.9.145.0(windows).rar) **[12]**

Aktualizační balíček Windows modulu vmwBa vmware ESXi verze 4.1 až 6.0 pro instalaci / u Portálu.

[Postup instalace/aktualizace](https://customermonitor.cz/ako-funguje-cm/zalohovanie/zaloha-vmware-vsphere-vm-vmdk-on-esx/priplatkovy-modul/instalacia) [13]

*formát: RAR, velikost: 10,3MB*

#### **C-**[vmwBackupG2 3.1.179.0](https://cmportal.eu/archive_public/file_list_dir/vmwbackupg2_179_(windows).rar) **[14]**

Aktualizační balíček Windows modulu vmwBa vmware ESXi verzii 6.0 a vyšší pro instalaci/u

C-vmwBackupG2 verzia 3.1.179.0 nahráda za

[Postup instalace/aktualizace](https://customermonitor.cz/ako-funguje-cm/zalohovanie/zaloha-vmware-vsphere-vm-vmdk-on-esx/priplatkovy-modul/instalacia) [13]

*formát: RAR, veľkosť: 10,3MB*

### [C-SFTPserver 3.0.21.0](https://cmportal.eu/archive_public/file_list_dir/SFTPserver3.0.21.0(windows).rar) **[15]**

Aktualizační balíček Windows modulu C-SFTP pro instalaci/update z CM Portálu.

[Postup instalace/aktualizace](https://customermonitor.cz/ako-funguje-cm/zalohovanie/zaloha-vmware-vsphere-vm-vmdk-on-esx/priplatkovy-modul/instalacia) [13]

*formát: RAR, veľkosť: 10,3MB*

# [CMonitor-Linux-installer-and-update-3.1.5020.27.sh](https://cmonitor-update.cdesk.eu/files_for_download/cmonitor-installer-3.1.5020.27.sh) **[16]**

Instalační a aktualizační balíček pro OS Linux

Vhodná také pro pFSense. Implementována ja + new LetsEncrypt certificates.

[Postup instalace](https://customermonitor.cz/ako-funguje-cm/cm-vnutorna-architektura/c-monitor-linux-klient/instalacia) [17] [Postup aktualizace](https://customermonitor.cz/ako-funguje-cm/cm-vnutorna-architektura/c-monitor-linux-klient/update) [18]

*formát: SH, velikost: 0.5MB*

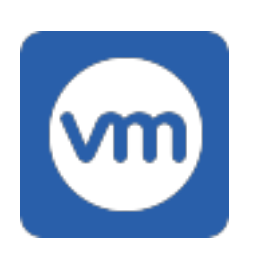

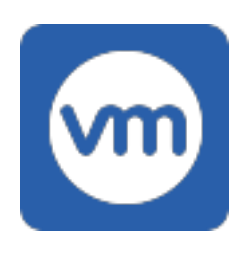

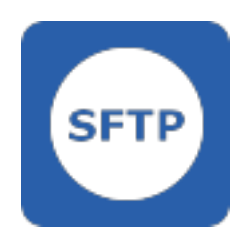

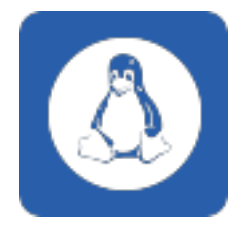

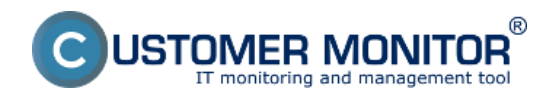

# **Download**

Publikováno z Customer Monitor (https://customermonitor.cz)

[CMonitor-Mac-GUI-3.1.7020.27.pkg](https://cmonitor-update.cdesk.eu/files_for_download/CMonitor 3.1.7020.27.pkg) **[19]**

Instalační balíček pro manuální instalaci mac (včetně Sequoia).

Pro CM-EasyDesktop nastavte procesu CMoni Screen Recording.

Pro zpřístupnění vzdáleného přístupu přes Te spusťte TeamViewer Quick support pod stejny samostatně a povolte ho.

[Postup instalace](https://customermonitor.cz/ako-funguje-cm/cm-vnutorna-architektura/c-monitor-mac-os-klient/instalacia) [20]

*formát: PKG, velikost: 0.6MB*

CMonitor-macOSX-console-installer-and-upda **[21]**

Aktualizační balíček macOS C-Monitor.

Implementována java 8u411 support + new l certificates.

Instalace v konzole (terminálu Macu) je totoži klientem.

Příkaz pro instalaci: sudo sh CMonitor-macOSX-co update-3.1.7020.27.sh

Pro CM-EasyDesktop nastavte procesu CMoni Screen Recording.

Pro zpřístupnění vzdáleného přístupu přes Te spusťte TeamViewer Quick support pod stejny samostatně a povolte ho.

[Postup aktualizace](https://customermonitor.cz/ako-funguje-cm/sucasti-a-architektura-cm/c-monitor-mac-os-x-klient/update) [22]

*formát: SH, velikost: 0.6MB*

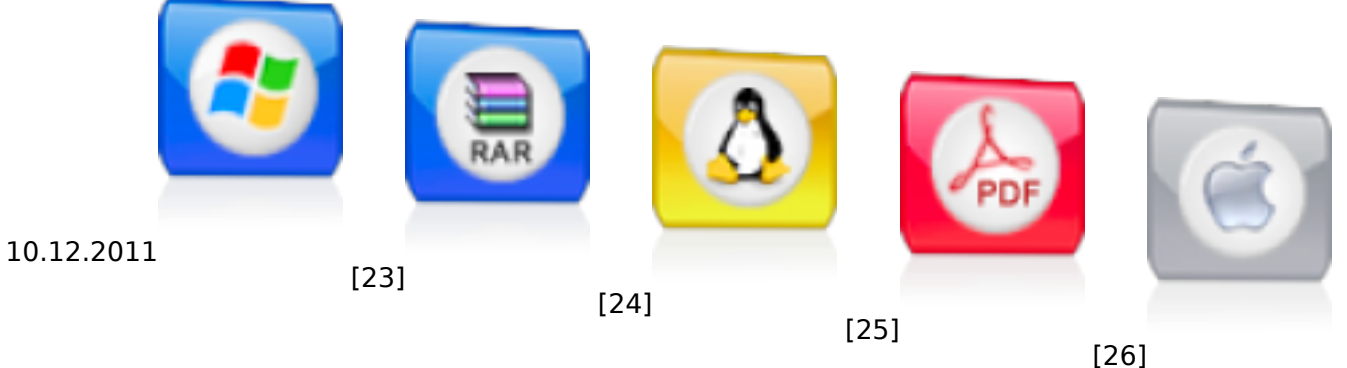

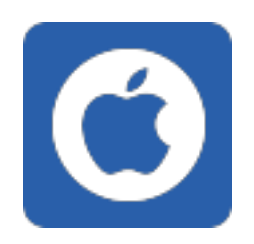

Date:

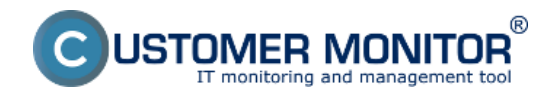

**Download** Publikováno z Customer Monitor (https://customermonitor.cz)

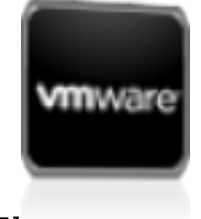

[27[\]](https://customermonitor.cz/sites/default/files/ikona_vmware.png)

[28]

### **Odkazy**

[1] https://cmonitor-update.cdesk.eu/files\_for\_download/C-MSetup3.1.790.4\_cmportal.eu.exe [2] https://customermonitor.cz/ako-funguje-cm/sucasti-a-architektura-cm/c-monitor-windowsklient/instalacia#manualna

[3] https://customermonitor.cz/news/blog/instalacia-c-monitor-klienta-v-domenovomprostredi#bezzasahova

[4] https://cmonitor-update.cdesk.eu/files\_for\_download/C-MSetup3.1.790.4\_cdeskportal.eu.exe

[5] https://cmonitor-update.cdesk.eu/files\_for\_download/C-MSetup3.1.790.4.exe

[6] https://cmonitor-update.cdesk.eu/files\_for\_download/C-MSetup3.1.790.4\_IU.msi

[7] https://customermonitor.cz/news/blog/instalacia-c-monitor-klienta-v-domenovom-prostredi

[8] https://cmportal.eu/archive\_public/file\_list\_dir/CMSetupConfigurator.exe

[9] https://www.customermonitor.sk/news/blog/instalacia-c-monitor-klienta-v-domenovom-prostredi [10] https://cmonitor-

update.cdesk.eu/files\_for\_download/cmonitor3.1.790.4\_update\_from\_any\_version(windows).rar [11] https://customermonitor.cz/ako-funguje-cm/cm-vnutorna-architektura/c-monitor-windowsklient/update

[12] https://cmportal.eu/archive\_public/file\_list\_dir/vmwbackup\_2.9.145.0(windows).rar

[13] https://customermonitor.cz/ako-funguje-cm/zalohovanie/zaloha-vmware-vsphere-vm-vmdk-onesx/priplatkovy-modul/instalacia

[14] https://cmportal.eu/archive\_public/file\_list\_dir/vmwbackupg2\_179\_(windows).rar

[15] https://cmportal.eu/archive\_public/file\_list\_dir/SFTPserver3.0.21.0(windows).rar

[16] https://cmonitor-update.cdesk.eu/files\_for\_download/cmonitor-installer-3.1.5020.27.sh

[17] https://customermonitor.cz/ako-funguje-cm/cm-vnutorna-architektura/c-monitor-linuxklient/instalacia

[18] https://customermonitor.cz/ako-funguje-cm/cm-vnutorna-architektura/c-monitor-linuxklient/update

[19] https://cmonitor-update.cdesk.eu/files\_for\_download/CMonitor 3.1.7020.27.pkg

[20] https://customermonitor.cz/ako-funguje-cm/cm-vnutorna-architektura/c-monitor-mac-osklient/instalacia

[21] https://cmonitor-update.cdesk.eu/files\_for\_download/cmonitor-installer-3.1.7020.27.sh

[22] https://customermonitor.cz/ako-funguje-cm/sucasti-a-architektura-cm/c-monitor-mac-os-xklient/update

[23] https://customermonitor.cz/sites/default/files/ikona\_win.png

[24] https://customermonitor.cz/sites/default/files/ikona\_rar.png

[25] https://customermonitor.cz/sites/default/files/ikona\_linux.png

[26] https://customermonitor.cz/sites/default/files/ikona\_pdf.png

[27] https://customermonitor.cz/sites/default/files/ikona\_mac.png

[28] https://customermonitor.cz/sites/default/files/ikona\_vmware.png